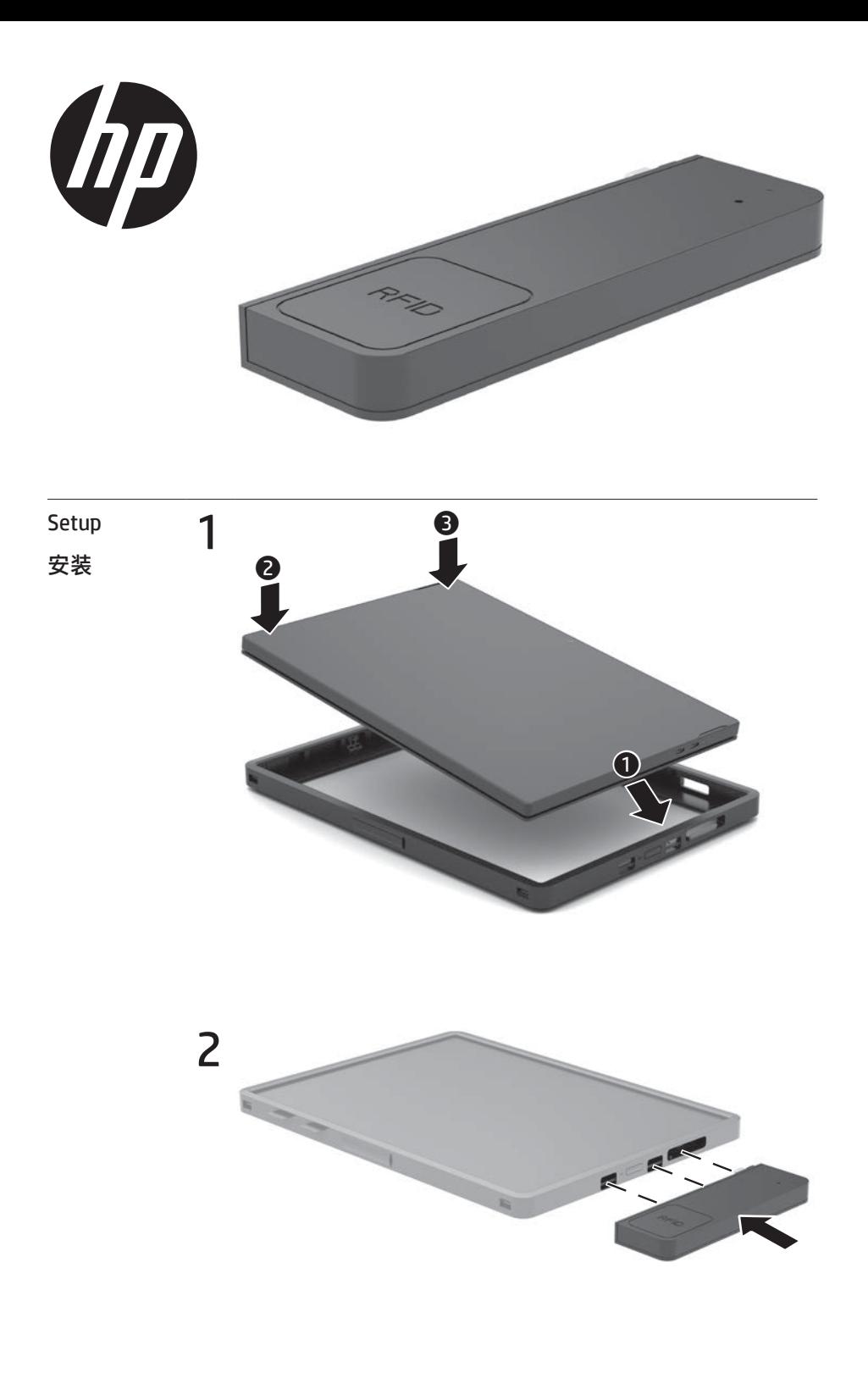

#### RMN/型號/型号: HSA-Q001R

© Copyright 2021 HP Development Company, L.P.

The information contained herein is subject to change without notice. The only warranties for HP products and services are set forth in the express warranty statements accompanying such products and services. Nothing herein should be construed as constituting an additional warranty. HP shall not be liable for technical or editorial errors or omissions contained herein.

First Edition: April 2021

M53528-AA1

拆卸

Turn off the computer and disconnect the AC adapter. Press down on the top of the RFID reader with your thumbs  $\bullet$ , tilt the RFID reader up no more than 10°  $\bullet$ , and then remove the RFID reader from the computer $\bigcirc$ .

关闭电脑,然后拔出交流电源适配器。用拇指向下按压 RFID 读取 器的顶部 ❶,使 RFID 读取器向上翘起且角度不超过 10° ❷,然后 从电脑中取下 RFID 读取器  $\Theta$ 。

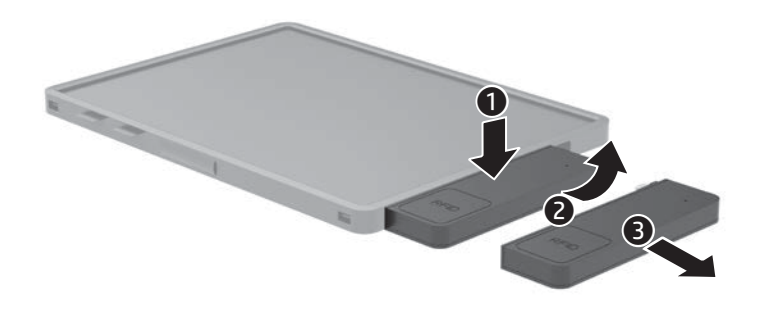

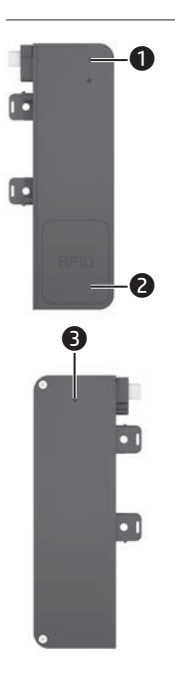

# ENGLISH

**1** Light

One blink: The RFID reader has returned an EPC-ID or has entered configuration mode.

Two blinks: The RFID reader has ended configuration mode.

One long blink: There is a human-interface device (HID) error.

Three long blinks: The RFID reader is not working correctly and has returned an error code.

Four long blinks: There is a hardware error.

# <sup>2</sup> RFID reader area

Place the RFID reader tag near the center of the RFID reader range. You can increase the output power setting to increase the detection range, but you might accidentally detect nearby tags.

# **3** Configuration button

To update the firmware or change the configuration, press the button inside this hole to switch the RFID reader between read mode and configuration mode.

简体中文

### 1 指示灯

闪烁一次: RFID 读取器返回了 EPC-ID 或已进入配置模式。

闪烁两次: RFID 读取器已结束配置模式。

一次较长闪烁: 出现人机界面设备 (HID) 错误。

三次较长闪烁: RFID 读取器无法正常工作, 并返回了错误代码。 四次较长闪烁: 出现硬件错误

# **2** RFID 读取器有效区域

将 RFID 标签放置在 RFID 读取器有效区域的中心附近。您可以增加 输出功率设置以扩大检测范围,但是您可能会意外检测到附近的 标签。

# 6 配置按钮

若要更新固件或更改配置,请按此孔内的按钮以将 RFID 读取器在 读取模式和配置模式之间切换。